# **creole - Tâche #14252**

Scénario # 14532 (Terminé (Sprint)): Finaliser les scripts Upgrade-Auto/Maj-Release vers 2.5.1

# **Rafraichir le cache des commandes entre 2 migrations**

11/12/2015 16:16 - Lionel Morin

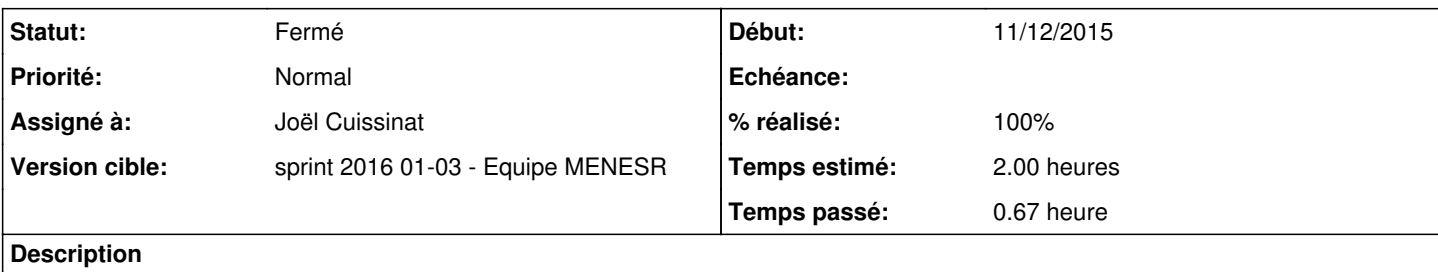

Après la migration d'un horus 2.4.1.1 vers 2.4.2, la commande Upgrade-Auto n'est plus reconnue :

```
root@horus:~# Upgrade-Auto 
-bash: /usr/bin/Upgrade-Auto: Aucun fichier ou dossier de ce type
```
La commande hash -r solutionne ce problème.

# **Révisions associées**

# **Révision 022fecbb - 14/01/2016 12:00 - Joël Cuissinat**

Ajout du lien symbolique /usr/bin/Upgrade-Auto

debian/creole.postinst : ajout du lien si inexexistant

Ref: #14252 @30m

# **Révision 84a4cd3a - 14/01/2016 14:13 - Joël Cuissinat**

Suppression du lien symbolique en fin d'Upgrade

upgrade/post\_upgrade/00-common : suppression du lien symbolique sur Upgrade-Auto

Ref: #14252 @10m

# **Historique**

# **#1 - 14/12/2015 14:23 - Benjamin Bohard**

- *Assigné à mis à Benjamin Bohard*
- *Version cible mis à Sprint 2015 49-51 Équipe MENESR*
- *Temps estimé mis à 1.00 h*
- *Tâche parente mis à #14084*

#### **#2 - 16/12/2015 10:00 - Scrum Master**

*- Statut changé de Nouveau à En cours*

*- Restant à faire (heures) mis à 1.0*

### **#3 - 16/12/2015 12:28 - Benjamin Bohard**

*- Assigné à Benjamin Bohard supprimé*

Les manipulations effectuées dans le script python sont naturellement sans effet sur l'environnement du shell parent.

Dans le contexte des mises à jour en candidate, de plus, se pose le problème de l'inexistence de la commande Upgrade-Auto dans le paquet stable.

#### **#4 - 21/12/2015 14:39 - Gérald Schwartzmann**

Une des solutions est de ne pas déplacer la commande Upgrade-Auto.

#### **#5 - 28/12/2015 14:02 - Joël Cuissinat**

*- Tâche parente changé de #14084 à #14287*

### **#6 - 12/01/2016 12:39 - Joël Cuissinat**

- *Statut changé de En cours à Nouveau*
- *Tâche parente changé de #14287 à #14473*

## **#7 - 12/01/2016 12:40 - Joël Cuissinat**

- *Temps estimé changé de 1.00 h à 2.00 h*
- *Tâche parente changé de #14473 à #14532*
- *Restant à faire (heures) changé de 1.0 à 2.0*

#### **#8 - 14/01/2016 10:14 - Scrum Master**

*- Statut changé de Nouveau à En cours*

## **#9 - 14/01/2016 10:28 - Joël Cuissinat**

*- Assigné à mis à Joël Cuissinat*

## **#10 - 14/01/2016 10:30 - Joël Cuissinat**

Après discussion, la solution la plus simple serait d'ajouter un lien symbolique sur 2.4.2.

### **#11 - 14/01/2016 11:40 - Joël Cuissinat**

## **Pour compenser le pb des paquets candidats, faire ce qui suit sur 2.4.1 avant l'Upgrade-Auto :**

echo "deb http://test-eole.ac-dijon.fr/eole eole-2.4.2-proposed-updates main cloud" >> /etc/apt/sources.list.d /242.list

# **#12 - 14/01/2016 14:36 - Joël Cuissinat**

- *% réalisé changé de 0 à 100*
- *Restant à faire (heures) changé de 2.0 à 0.25*

## **#13 - 15/01/2016 10:12 - Daniel Dehennin**

*- Projet changé de Distribution EOLE à creole*

## **#14 - 15/01/2016 15:38 - Joël Cuissinat**

*- Statut changé de En cours à Résolu*

## **#15 - 18/01/2016 17:34 - Emmanuel GARETTE**

#### Ok avant upgrade :

root@amonecole:~# Upgrade-Auto Ce script va effectuer la migration vers une nouvelle version de la distribution Les modifications ne sont pas réversibles Choisir la version vers laquelle migrer Choix disponibles : [1] 2.5.1 Vers quelle version choisissez-vous de migrer (ou 'q' pour quitter) ?  $[1]$  : ^C Migration interrompue par l'utilisateur root@amonecole:~# type Upgrade-Auto

Upgrade-Auto est haché (/usr/bin/Upgrade-Auto) root@amonecole:~# ls -al /usr/bin/Upgrade-Auto lrwxrwxrwx 1 root root 33 janv. 18 16:58 /usr/bin/Upgrade-Auto -> /usr/share/eole/sbin/Upgrade-Auto root@amonecole:~#

#### **#16 - 19/01/2016 09:23 - Emmanuel GARETTE**

*- Statut changé de Résolu à Fermé*

*- Restant à faire (heures) changé de 0.25 à 0.0*

J'ai déployé un amonecole 2.4.1 et lancé un Upgrade-Auto.

Une fois le passage en 2.4.2 + candidat j'ai refait un Upgrade-Auto sans soucis (le lien symbolique était bien présent).

Une fois migré en 2.5.1 :

```
root@amonecole:~# ls /usr/*bin/U*
ls: impossible d'acc�der � /usr/*bin/U*: Aucun fichier ou dossier de ce type
```
Pour moi c'est OK.